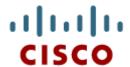

# Chapter 11: It's a Network

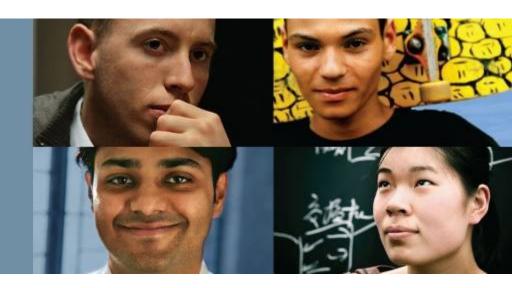

### **Introduction to Networking**

Cisco | Networking Academy® | Mind Wide Open™

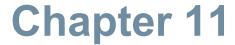

- 11.0 Introduction
- 11.1 Create and Grow
- 11.2 Keeping the Network Safe
- 11.3 Basic Network Performance
- 11.4 Managing IOS Configuration Files
- 11.5 Integrated Routing Services
- 11.6 Summary

# **Chapter 11: Objectives**

Upon completion of this chapter, you will be able to:

- Identify the devices and protocols used in a small network.
- Explain how a small network serves as the basis of larger networks.
- Describe the need for basic security measures on network devices.
- Identify security vulnerabilities and general mitigation techniques.
- Configure network devices with device hardening features to mitigate security threats.
- Use the output of ping and tracert commands to establish relative network performance.
- Use basic show commands to verify the configuration and status of a device interface.

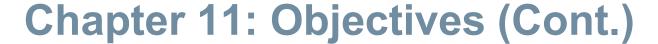

- Use the basic host and IOS commands to acquire information about the devices in a network.
- Explain the file systems on Routers and Switches.
- Apply the commands to back up and restore an IOS configuration file.

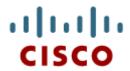

11.1 Create and Grow

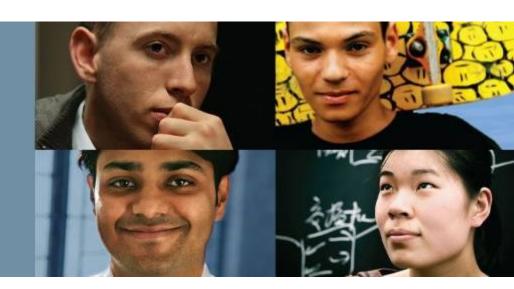

Cisco Networking Academy® Mind Wide Open®

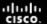

### **Devices in a Small Network**

# **Small Network Topologies**

### **Typical Small Network Topology**

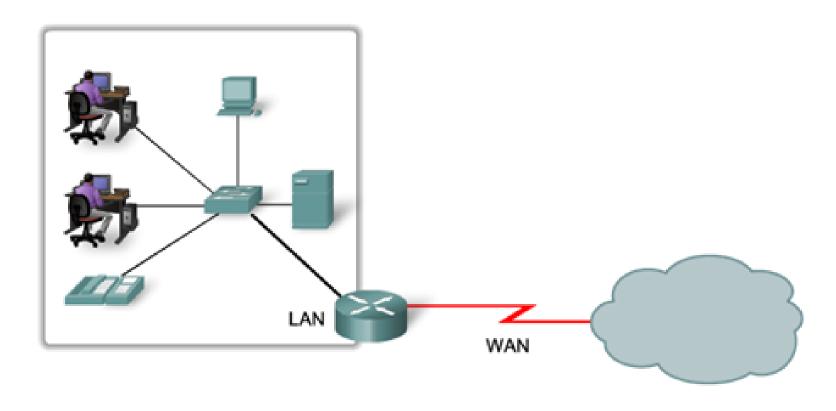

Presentation\_ID

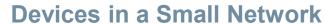

### **Device Selection for a Small Network**

Factors to be considered when selecting intermediate devices.

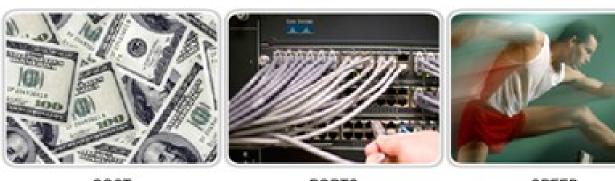

COST PORTS SPEED

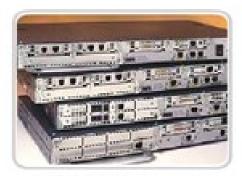

EXPANDABLE/ MODULAR

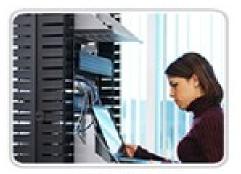

MANAGEABLE

### **Devices in a Small Network**

# IP Addressing for a Small Network

- IP addressing scheme should be planned, documented and maintained based on the type of devices receiving the address.
- Examples of devices that will be part of the IP design:
  - End devices for users
  - Servers and peripherals
  - Hosts that are accessible from the Internet
  - Intermediary devices
- Planned IP schemes help the administrator:
  - Track devices and troubleshoot
  - Control access to resources

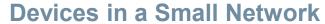

## Redundancy in a Small Network

- Redundancy helps to eliminate single points of failure.
- Improves the reliability of the network.

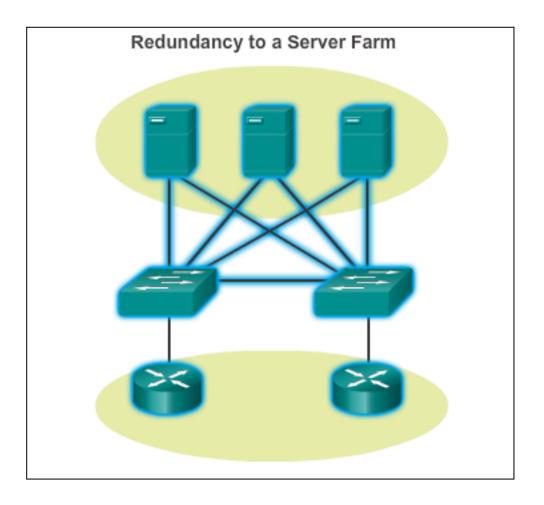

### **Devices in a Small Network**

## Design Considerations for a Small Network

- The following should be included in the network design:
  - Secure file and mail servers in a centralized location.
  - Protect the location by physical and logical security measures.
  - Create redundancy in the server farm.
  - Configure redundant paths to the servers.

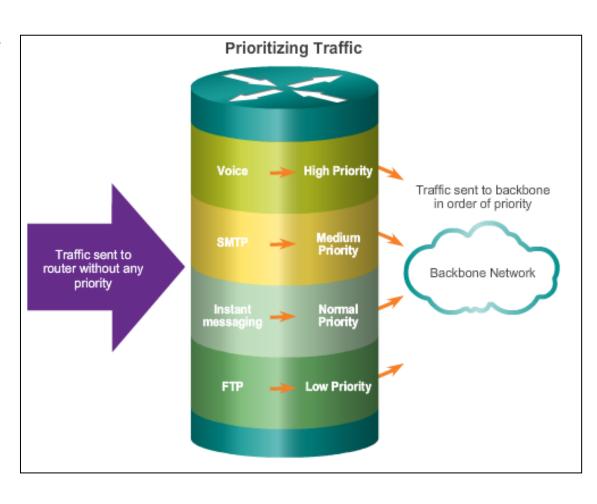

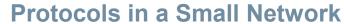

# Common Applications in a Small Network

**Network-Aware Applications** – Software programs that are used to communicate over the network.

**Application Layer Services** – Programs that interface with the network and prepare the data for transfer.

Presentation\_ID © 2008 Cisco Systems, Inc. All rights reserved. Cisco Confidential 1

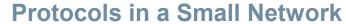

### **Common Protocols in a Small Network**

# **Network Protocols Define:**

- Processes on either end of a communication session.
- Types of messages.
- Syntax of the messages.
- Meaning of informational fields.
- How messages are sent and the expected response.
- Interaction with the next lower layer.

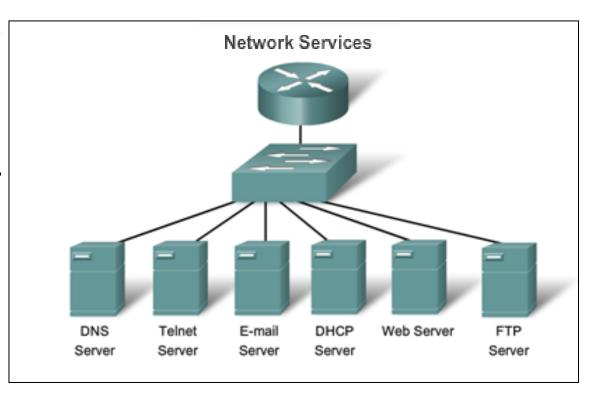

### **Protocols in a Small Network**

# Real-Time Applications for a Small Network

Real-time applications require planning and dedicated services to ensure priority delivery of voice and video traffic.

- Infrastructure Needs to be evaluated to ensure it will support proposed real time applications.
- VoIP Is implemented in organizations that still use traditional telephones.
- IP telephony The IP phone itself performs voice-to-IP conversion.
- Real-time Video Protocols Use Time Transport Protocol (RTP) and Real-Time Transport Control Protocol (RTCP).

Presentation\_ID © 2008 Cisco Systems, Inc. All rights reserved. Cisco Confidential

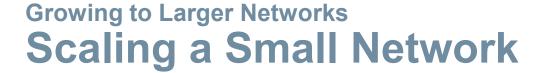

### Important considerations when growing to a larger network:

- Documentation —Physical and logical topology.
- Device inventory List of devices that use or comprise the network.
- Budget Itemized IT expense items, including the amount of money allocated to equipment purchase for that fiscal year.
- Traffic Analysis Protocols, applications, and services and their respective traffic requirements should be documented.

resentation\_ID © 2008 Cisco Systems, Inc. All rights reserved. Cisco Confidential

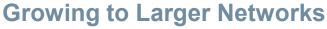

# **Protocol Analysis of a Small Network**

Information gathered by protocol analysis can be used to make decisions on how to manage traffic more efficiently.

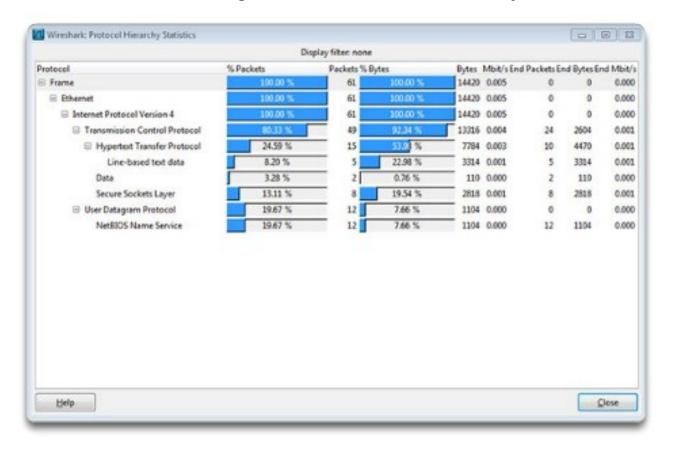

### **Growing to Larger Networks**

# **Evolving Protocol Requirements**

- Network administrator can obtain IT "snapshots" of employee application utilization.
- Snapshots track network utilization and traffic flow requirements.
- Snapshots help inform network modifications needed.

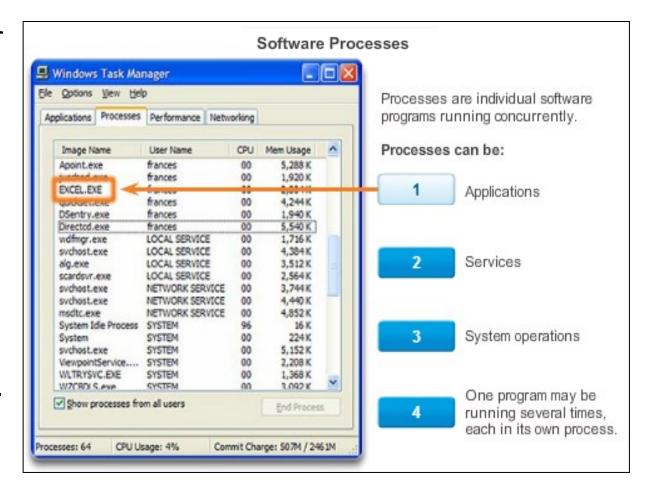

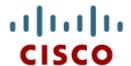

# 11.2 Keeping the Network Safe

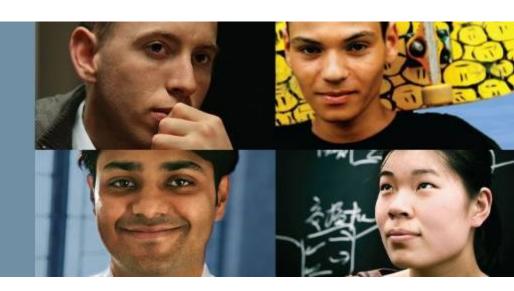

Cisco Networking Academy® Mind Wide Open®

### **Network Device Security Measures**

# **Threats to Network Security**

### **Categories of Threats to Network Security**

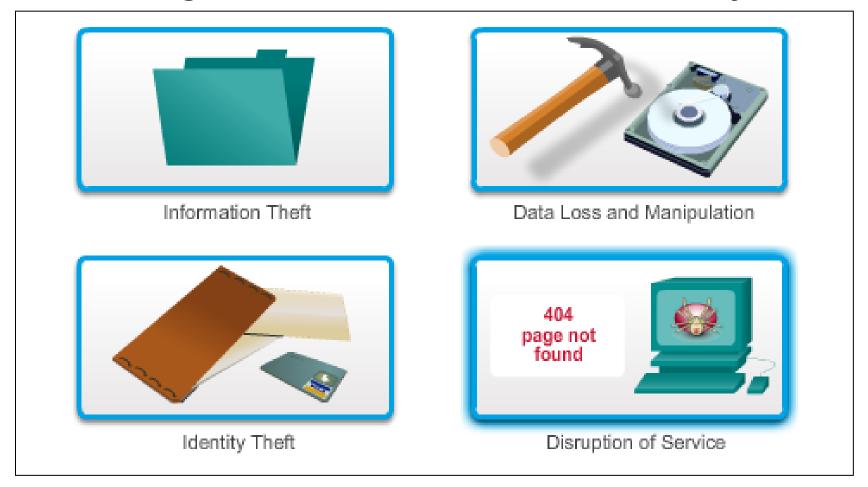

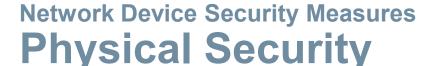

### Four classes of physical threats are:

- Hardware threats Physical damage to servers, routers, switches, cabling plant, and workstations
- Environmental threats Temperature extremes (too hot or too cold) or humidity extremes (too wet or too dry)
- Electrical threats Voltage spikes, insufficient supply voltage (brownouts), unconditioned power (noise), and total power loss
- Maintenance threats Poor handling of key electrical components (electrostatic discharge), lack of critical spare parts, poor cabling, and poor labeling

Presentation\_ID © 2008 Cisco Systems, Inc. All rights reserved. Cisco Confidential

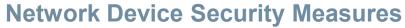

# Types of Security Vulnerabilities

# Types of Security Weaknesses:

- Technological
- Configuration
- Security policy

### **Vulnerabilities - Technology**

#### Network security weaknesses:

#### TCP/IP protocol weakness

- Hypertext Transfer Protocol (HTTP), File Transfer Protocol (FTP) and Internet Control Message Protocol (ICMP) are inherently insecure.
- Simple Network Management Protocol (SNMP) and Simple Mail Transfer Protocol (SMTP) are related to the inherently insecure structure upon which TCP was designed.

#### Operating system weakness

- Each operating system has security problems that must be addressed.
- UNIX, Linux, Mac OS, Mac OS X, Windows Server 2012, Windows 7, Windows 8
- They are documented in the Computer Emergency Response Team (CERT) archives at <a href="http://www.cert.org">http://www.cert.org</a>.

#### Network equipment weakness

Various types of network equipment, such as routers, firewalls, and switches have security weaknesses that must be recognized and protected against. Their weaknesses include password protection, lack of authentication, routing protocols, and firewall holes.

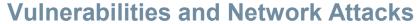

# Viruses, Worms and Trojan Horses

- Virus Malicious software that is attached to another program to execute a particular unwanted function on a workstation.
- Trojan horse An entire application written to look like something else, when in fact it is an attack tool.
- Worms Worms are self-contained programs that attack a system and try to exploit a specific vulnerability in the target. The worm copies its program from the attacking host to the newly exploited system to begin the cycle again.

### **Vulnerabilities and Network Attacks**

### **Reconnaissance Attacks**

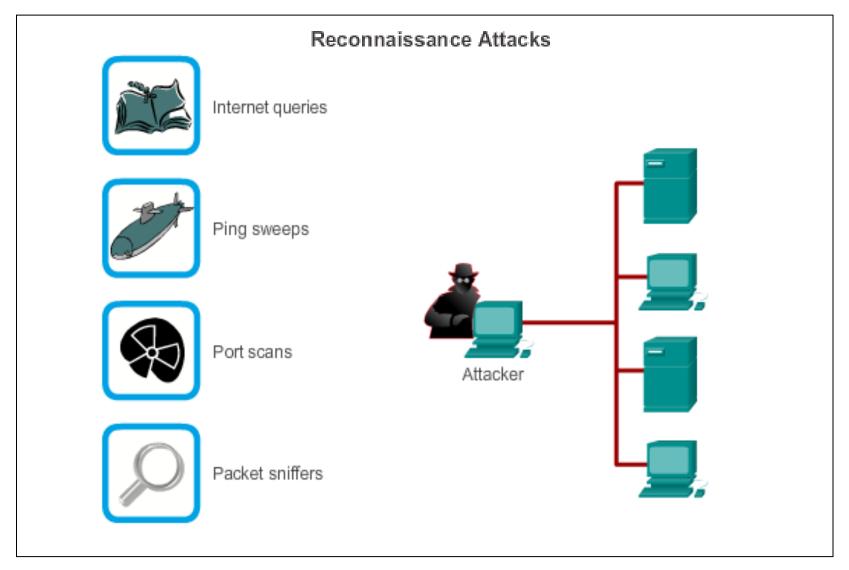

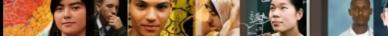

### **Vulnerabilities and Network Attacks**

### **Access Attacks**

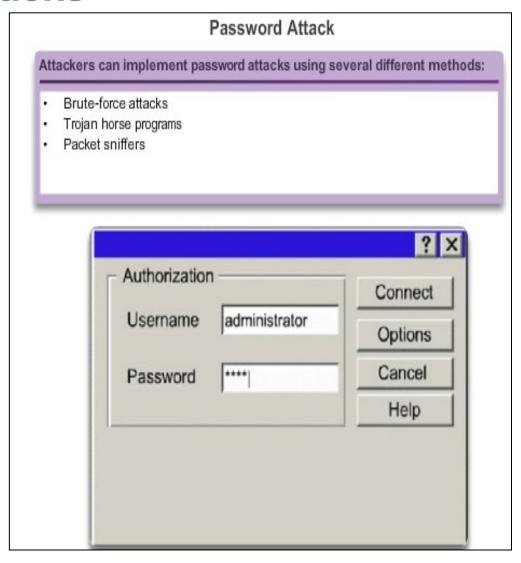

### **Vulnerabilities and Network Attacks**

## **Access Attacks (Cont.)**

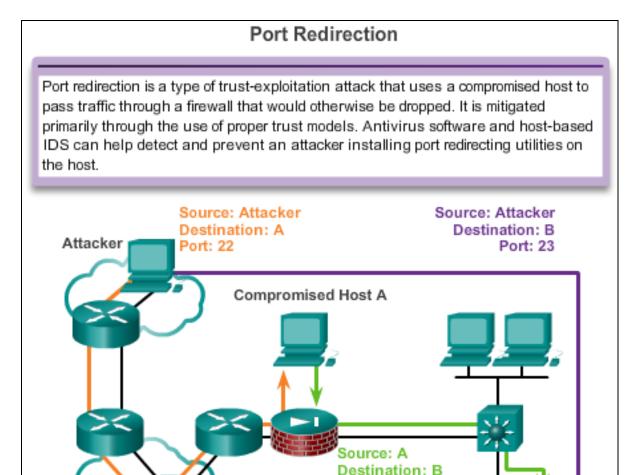

Port: 23

24

Host B

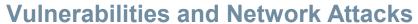

# **Denial of Service Attacks (DoS)**

| DoS Attack                                     |                                         |  |
|------------------------------------------------|-----------------------------------------|--|
| Resource overloads                             | Malformed data                          |  |
| Disk space, bandwidth, buffers                 | Oversized packets such as ping of death |  |
| Ping floods such as smurf                      | Overlapping packet such as winuke       |  |
| Packet storms such as UDP<br>bombs and fraggle | Unhandled data such as teardrop         |  |

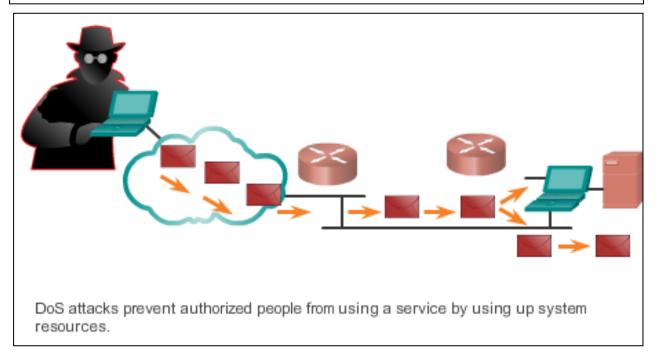

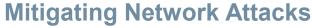

# Backup, Upgrade, Update, and Patch

Antivirus software can detect most viruses and many Trojan horse applications and prevent them from spreading in the network.

- Keep current with the latest versions of antivirus software.
- Install updated security patches.

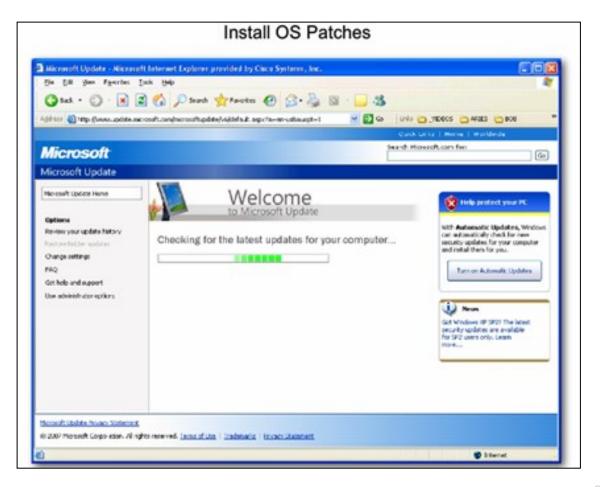

### **Mitigating Network Attacks**

## Authentication, Authorization, and Accounting

### Authentication, Authorization, and Accounting (AAA, or "triple A")

- Authentication Users and administrators must prove their identity. Authentication can be established using username and password combinations, challenge and response questions, token cards, and other methods.
- Authorization Determines which resources the user can access and the operations that the user is allowed to perform.
- Accounting Records what the user accessed, the amount of time the resource is accessed, and any changes made.

resentation\_ID © 2008 Cisco Systems, Inc. All rights reserved. Cisco Confidential

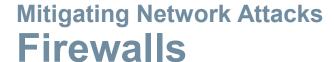

A Firewall resides between two or more networks. It controls traffic and helps prevent unauthorized access.

### Methods used are:

- Packet Filtering
- Application Filtering
- URL Filtering
- Stateful Packet
   Inspection (SPI) –
   Incoming packets must be legitimate
   responses to requests from internal hosts.

#### **Firewalls**

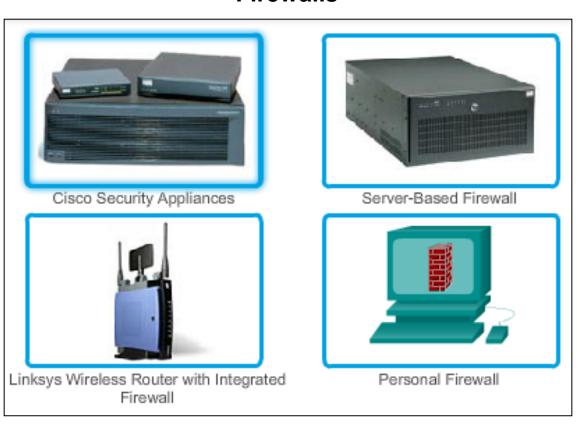

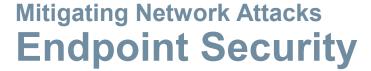

- Common endpoints are laptops, desktops, servers, smart phones, and tablets.
- Employees must follow the companies documented security policies to secure their devices.
- Policies often include the use of anti-virus software and host intrusion prevention.

### **Common Endpoint Devices**

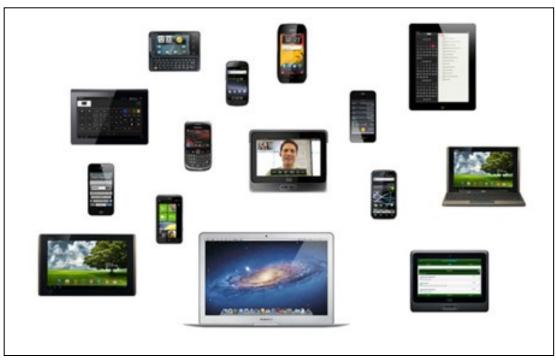

### **Securing Devices**

# Introduction to Securing Devices

- Part of network security is securing devices, including end devices and intermediate devices.
- Default usernames and passwords should be changed immediately.
- Access to system resources should be restricted to only the individuals that are authorized to use those resources.
- Any unnecessary services and applications should be turned off and uninstalled, when possible.
- Update with security patches as they become available.

resentation\_ID © 2008 Cisco Systems, Inc. All rights reserved. Cisco Confidential

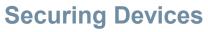

# **Passwords**

| Weak and Strong | <b>Passwords</b> |
|-----------------|------------------|
|-----------------|------------------|

| Weak Password | Why it is weak             |
|---------------|----------------------------|
| secret        | Simple dictionary password |
| smith         | Mother's maiden name       |
| toyota        | Make of car                |
| bob1967       | Name and birthday of user  |
| Blueleaf23    | Simple words and numbers   |

| Strong Password | Why it is strong                                                    |
|-----------------|---------------------------------------------------------------------|
| b67n42d39c      | Combines alphanumeric characters                                    |
| 12^h u4@1p7     | Combines alphanumeric characters, symbols and also includes a space |

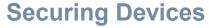

## **Basic Security Practices**

- Encrypt passwords.
- Require minimum length passwords.
- Block brute force attacks.
- Use Banner Message.
- Set EXEC timeout.

### **Securing Devices**

```
Router(config) #service password-encryption
Router(config) #security password min-length 8
Router(config) #login block-for 120 attempts 3 within 60
Router(config) #line vty 0 4
Router(config-vty) #exec-timeout 10
Router(config-vty) #end
Router#show running-config
-more-
!
line vty 0 4
password 7 03095A0F034F38435B49150A1819
exec-timeout 10
login
```

# Securing Devices Enable SSH

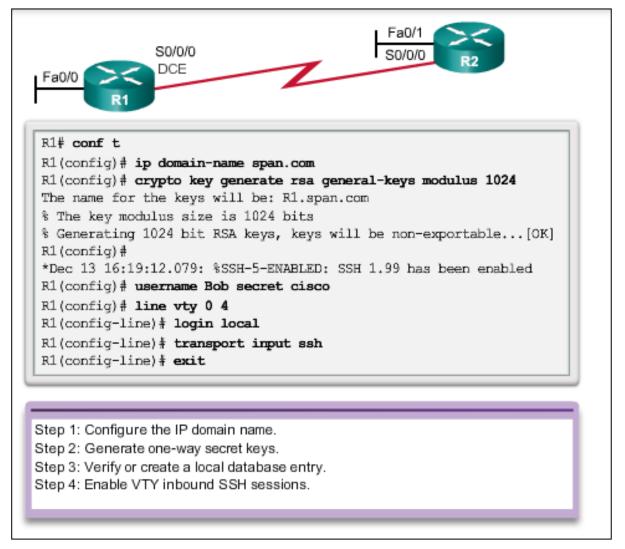

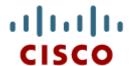

# 11.3 Basic Network Performance

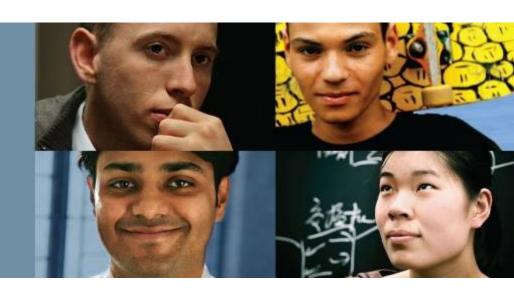

Cisco Networking Academy® Mind Wide Open®

34

# Interpreting ICMP Messages

- ! indicates
   receipt of an
   ICMP echo reply
   message
- indicates a time expired while waiting for an ICMP echo reply message
- U an ICMP unreachable message was received

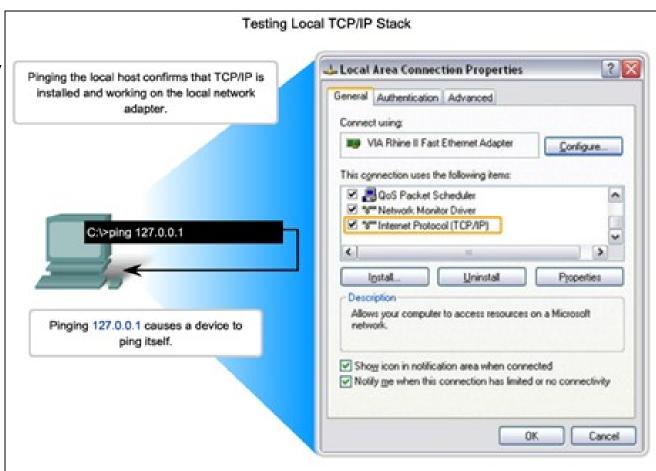

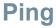

# Leveraging Extended Ping

The Cisco IOS offers an "extended" mode of the ping command:

- R2# ping
- Protocol [ip]:
- Target IP address: 192.168.10.1
- Repeat count [5]:
- Datagram size [100]:
- Timeout in seconds [2]:
- Extended commands [n]: y
- Source address or interface: 10.1.1.1
- Type of service [0]:

## Network Baseline

```
Baseline with ping
 C:\>ping 10.66.254.159
 Pinging 10.66.254.159 with 32 bytes of data:
 Reply from 10.66.234.159; bytes=32 time<1ms TTL=128
 Reply from 10.66.234.159; bytes=32 time<1ms TTL=128
 Reply from 10.66.234.159: bytes=32 time<1ms TTL=128
 Reply from 10.66.234.159: bytes=32 time<1ms TTL=128
 Ping statistics for 10.66.254.159:
     Packets: Sent = 4, Received = 4, Lost = 0 (0% loss),
 Approximate round trip times in milli-seconds:
     Minimum - Oms, Maximum - Oms, Average - Oms
MAR 17, 2013 14:41:06
 C:\>ping 10.66.254.159
 Pinging 10.66,254.159 with 32 bytes of data:
 Reply from 10.66.234.159: bytes=32 time<6ms TTL=128
 Reply from 10.66.234.159: bytes=32 time<6ms TTL=128
 Reply from 10.66.234.159: bytes=32 time<6ms TTL=128
 Reply from 10.66.234.159: bytes=32 time<6ms TTL=128
 Ping statistics for 10.66.254.159:
     Packets: Sent = 4, Received = 4, Lost = 0 (0% loss),
 Approximate round trip times in milli-seconds:
     Minimum = 6ms, Maximum = 6ms, Average = 6ms
```

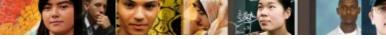

## Network Baseline (Cont.)

#### Router Ping Capture - Saving to a text file

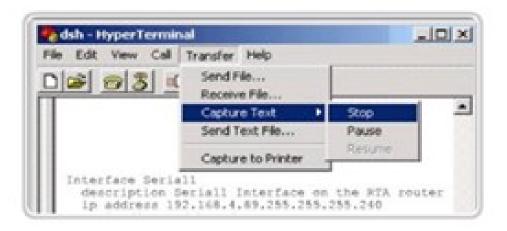

#### In the terminal session:

- 1. Start the text capture process.
- Issue a ping <ip address> command.
- 3. Stop the capture process.
- 4. Save the text file.

#### **Tracert**

## **Interpreting Tracert Messages**

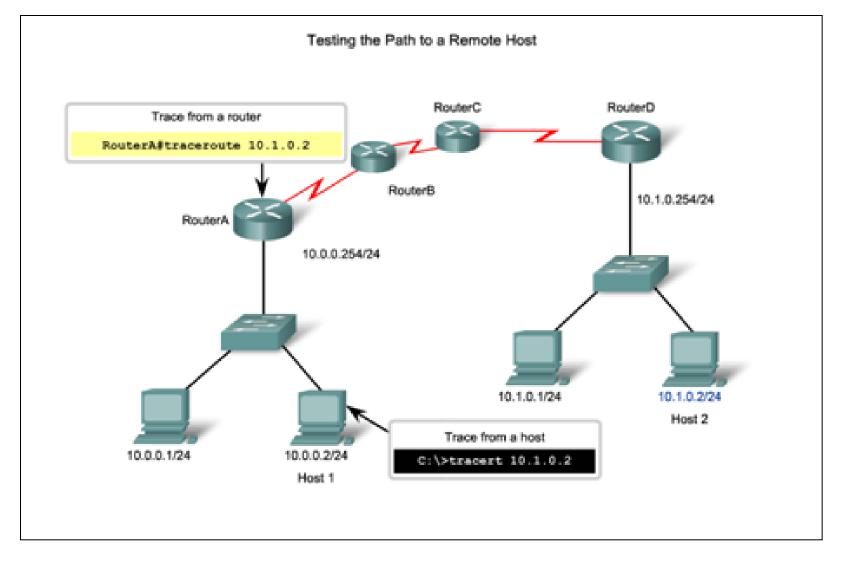

#### **Show Commands**

### **Common Show Commands Revisited**

The status of nearly every process or function of the router can be displayed using a **show** command.

#### Frequently used show commands:

- show running-config
- show interfaces
- show arp
- show ip route
- show protocols
- show version

#### **Show Commands**

### Viewing Router Settings With Show Version

Cisco IOS Version

System Bootstrap

Cisco IOS Image

**CPU and RAM** 

Number and Type of Physical Interfaces

Amount of NVRAM

Amount of Flash

**Configuration Register** 

Router#show version Cisco Internatwork Operating System Software IOS(tm)2500 Software (C2500-1-L), Version 12.0(17a), RELEASE SOFTWARE (fc1) Copyright (c) 1986-2002 by cisco Systems, Inc. Compiled Mon 11-Feb-02 05:55 by kellythw image text-base:0x00001000 ROM: system Bootstrap, Version 11.0(10c), SOFTWARE BOSTFLASH : 3000 Bootstrap Software (IGS-BOOT-R), Version 11.0(10c), RELEASE SOFTWARE (fc1) System image file is "flash:c2500-i-1.120-17a.bin" cisco 2500 (68030 processor(revision N) With 2048K/2048K bytes of memory. processor bord ID 08860060, with hardware revision 00000000 Bridging software. X.25 software, version 3.0.0. 1 Ethernet/IEEE 802.3 interface(s) 2 Serial network interface(s) 32k Lytes of non-volatile Configuration memory. 8192K bytes of processor board system flash (Read ONLY) Configuration register is 0x2102

Router#

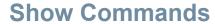

## Viewing Switch Settings With Show Version

#### show version Command

```
Switch#show version
Cisco IOS Software, C2960 Software (C2960-LANBASE-M), Version 12.2(25) SEE2,
RELEASE SOFTWARE (fc1)
Copyright (c) 1986-2006 by Cisco Systems, Inc.
Compiled Fri 28-Jul-06 04:33 by yenanh
Image text-base: 0x00003000, data-base: 0x00AA2F34
ROM: Bootstrap program is C2960 boot loader
BOOTLDR: C2960 Boot Loader (C2960-HBOOT-M) Version 12.2(25r) SEE1, RELEASE
SOFTWARE (fc1)
Switch uptime is 2 minutes
System returned to ROM by power-on
System image file is "flash:c2960-lanbase-mz.122-25.SEE2/c2960-lanbase-
mz.122-25.SEE2.bin"
cisco WS-C2960-24TT-L (PowerPC405) processor (revision B0) with 61440K/4088K
bytes of memory.
Processor board ID FOC1107Z9ZN
Last reset from power-on
1 Virtual Ethernet interface
```

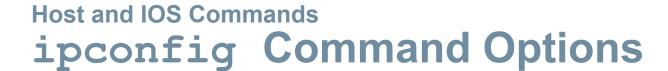

- ipconfig Displays ip address, subnet mask, default gateway.
- ipconfig /all –
   Also displays MAC address.
- ipconfig
   /displaydns Displays all cached dns
   entries in a Windows
   system.

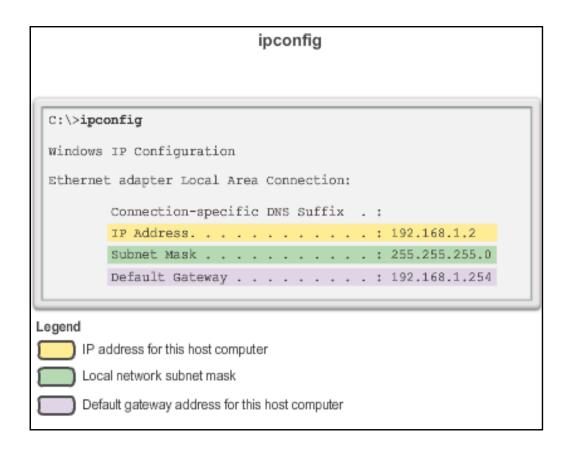

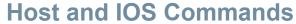

## arp Command Options

#### arp Command Options

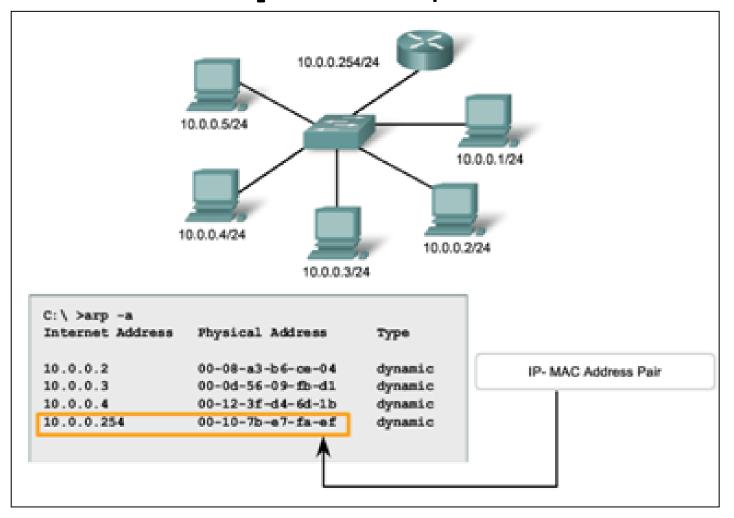

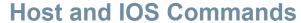

## show cdp neighbors Command Options

**show cdp neighbors** command provides information about each directly connected CDP neighbor device.

```
R3#show cdp neighbors
Capability Codes: R - Router, T - Trans Bridge, B - Source Route Bridge
                 S - Switch, H - Host, I - IGMP, r - Repeater, P - Phone
Device ID
                                           Capability Platform Port ID
               Local Intrfce
                                 Holdtme
S3
               Fas 0/0
                                                      WS-C2950 Fas 0/6
                                 151
                                             SI
R2
                Ser 0/0/1
                                 125
                                                      1841 Ser 0/0/1
                                             R
R3#show cdp neighbors detail
Device ID: R2
Entry address(es):
 IP address : 192.168.1.2
Platform: Cisco 1841, Capabilities: Router Switch IGMP
Interface: Serial0/0/1, Port ID (outgoing port): Serial0/0/1
Holdtime : 161 sec
Version :
```

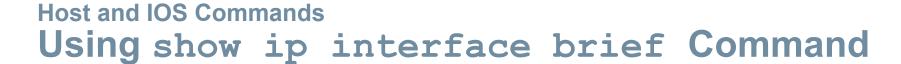

**show** ip interface brief command-used to verify the status of all network interfaces on a router or a switch.

```
Router1#show ip interface brief
Interface
                   IP-Address
                                     OK?
                                           Method
                                                                           Protocol
                                                    Status
                   192.168.254.254
FastEthernet0/0
                                    YES
                                           NVRAM
                                                    up
                                                                           uρ
FastEthernet0/1/0 unassigned
                                     YES
                                          unset
                                                    down
                                                                           down
Serial0/0/0
                   172.16.0.254
                                    YES
                                           NVRAM
                                                    up
                                                                           αp
                   unassigned
                                                    administratively down down
Serial0/0/1
                                     YES
                                           unset
Router1#ping 192.168.254.1
Type escape sequence to abort.
Sending 5, 100-byte ICMP Echos to 192.168.254.1, timeout is 2 seconds:
!!!!!
Success rate is 100 percent (5/5), round-trip min/avg/max = 1/2/4 ms
Router1#traceroute 192.168.0.1
Type escape sequence to abort.
Tracing the route to 192.168.0.1
 1 172.16.0.253 8 msec 4 msec 8 msec
 2 10.0.0.254 16 msec 16 msec 8 msec
 3 192.168.0.1 16 msec * 20 msec
```

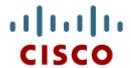

## 11.4 Managing IOS Configuration Files

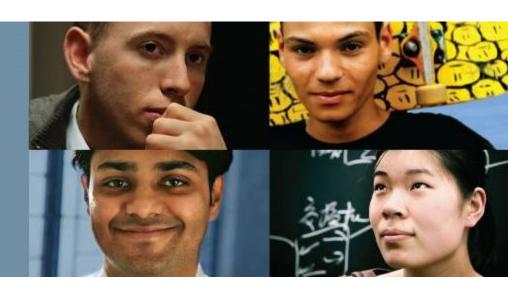

Cisco Networking Academy® Mind Wide Open™

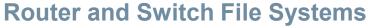

## **Router File Systems**

**show file systems** command – Lists all of the available file systems on a Cisco 1941 route.

The asterisk (\*) indicates this is the current default file system.

```
Router# show file systems
File Systems:
                                   Type Flags Prefixes
       Size (b)
                    Free(b)
                                                   archive:
                                  opaque
                                                   system:
                                  opaque.
                                  opaque
                                                   tamps ys:
                                                   mull:
                                  opaque
                                 network
                                                   tfto:
                                                   flash0: flash:#
     256487424
                    183234560
                                    disk
                                    disk
                                                   flash1:
        262136
                     254779
                                                   myram:
                                              WO.
                                                   syslog:
                                  opaque
                                  opaque
                                                   ymodem:
                                  opaque
                                 ne twork
                                                   rep:
                                 ne twork
                                                   ht tp:
                                 ne twork
                                                   ftp:
                                 ne twork
                                                   SCD:
                                                   tar:
                                  opaque
                                 network
                                                   ht-tps:
                                  opaque
                                                   CII.50
```

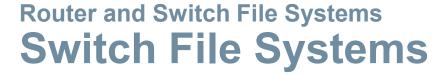

**show file systems** command – Lists all of the available file systems on a Catalyst 2960 switch.

| Swi | tch#show file       | systems              |               |             |                 |
|-----|---------------------|----------------------|---------------|-------------|-----------------|
| il  | e Systems:          | _                    |               |             |                 |
| k   | Size(b)<br>32514048 | Free (b)<br>20887552 | Type<br>flash | Flags<br>rw | Prefixes flash: |
|     | -                   | -                    | opaque        | rw          | vb:             |
|     | -                   | -                    | opaque        | ro          | bs:             |
|     | -                   | -                    | opaque        | rw          | system:         |
|     | -                   | -                    | opaque        | rw          | tmpsys:         |
|     | 65536               | 48897                | nvram         | rw          | nvram:          |
|     | -                   | -                    | opaque        | ro          | xmodem:         |
|     | -                   | -                    | opaque        | ro          | ymodem:         |
|     | -                   | -                    | opaque        | rw          | null:           |
|     | -                   | -                    | opaque        | ro          | tar:            |
|     | -                   | -                    | network       | rw          | tftp:           |
|     | -                   | -                    | network       | IW          | rcp:            |
|     | -                   | -                    | network       | rw          | http:           |
|     | -                   | -                    | network       | rw          | ftp:            |
|     | -                   | -                    | network       | IW          | scp:            |
|     | -                   | -                    | network       | rw          | https:          |
|     | -                   | -                    | opaque        | ro          | cns:            |

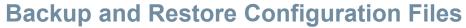

## **Backup and Restore Using Text Files**

#### Saving to a Text File in Tera Term

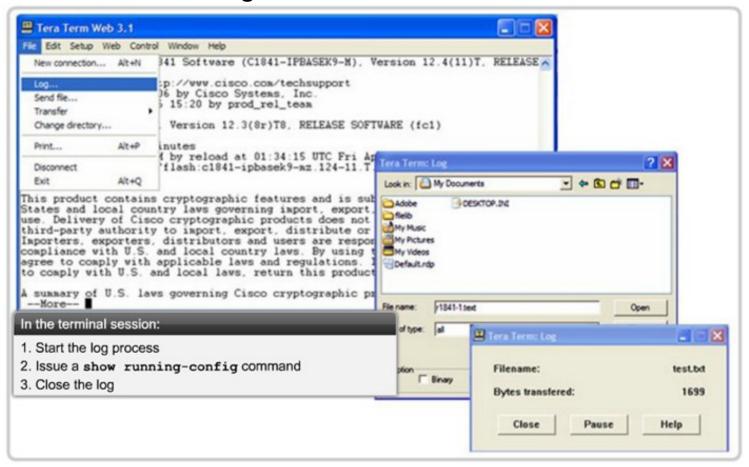

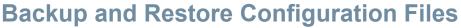

## **Backup and Restore Using TFTP**

- Configuration files can be stored on a Trivial File Transfer Protocol (TFTP) server.
- copy running-config tftp Save running configuration to a tftp server.
- copy startup-config tftp Save startup configuration to a tftp server.

```
Router#copy running-config tftp

Remote host []? 131.108.2.155

Name of configuration file to write[tokyo-config]?tokyo.2

Write file tokyo.2 to 131.108.2.155? [confirm]

Writing tokyo.2 !!!!! [OK]
```

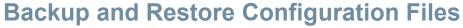

## Using USB Interfaces on a Cisco Router

- USB flash drive must be formatted in a FAT16 format.
- Can hold multiple copies of the Cisco IOS and multiple router configurations.
- Allows administrator to easily move configurations from router to router.

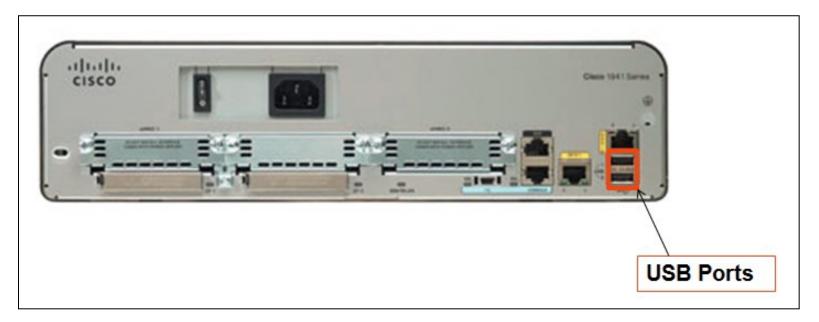

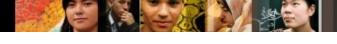

#### **Backup and Restore Configuration Files**

## **Backup and Restore Using USB**

#### **Backup to USB Drive**

#### R1#copy running-config usbflash0:/ ()

Destination filename [running-config]? R1-Config 5024 bytes copied in 0.736 secs (6826 bytes/sec)

Copying to USB flash drive, and no file pre-exists

#### R1#copy running-config usbflash0:/

Destination filename [running-config]? R1-Config %Warning:There is a file already existing with this name Do you want to over write? [confirm] 5024 bytes copied in 1.796 secs (2797 bytes/sec)

Copying to USB flash drive, and the same configuration file already exists on the drive.

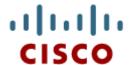

## 11.5 Integrated Routing Services

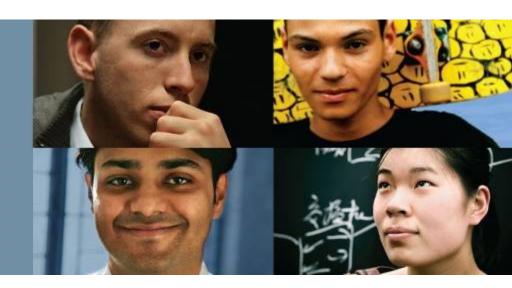

Cisco Networking Academy® Mind Wide Open®

54

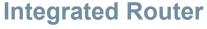

### **Multi-function Device**

#### **Multi-function Device**

- Incorporates a switch, router, and wireless access point.
- Provides routing, switching and wireless connectivity.
- Linksys wireless routers, are simple in design and used in home networks

Cisco Integrated Services Router (ISR) product family offers a wide range of products, designed for small office to larger networks.

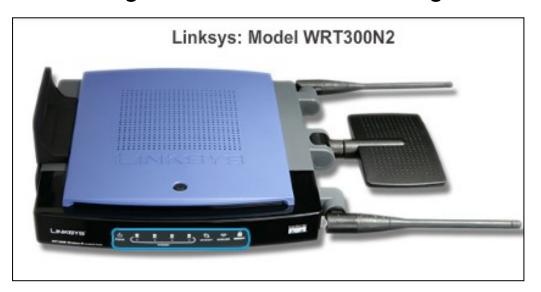

#### **Integrated Router**

## Wireless Capability

- Wireless Mode Most integrated wireless routers support 802.11b, 802.11g and 802.11n.
- Service Set Identifier (SSID) Case-sensitive, alpha-numeric name for your home wireless network.
- Wireless Channel RF spectrum can be divided up into channels.

#### **Linksys Wireless Settings**

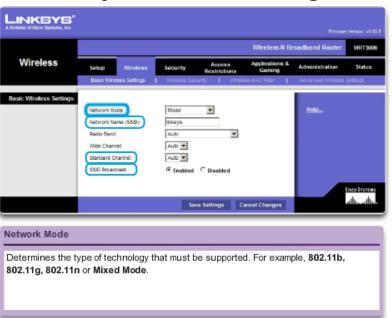

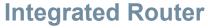

## **Basic Security of Wireless**

- Change default values
- Disable SSID broadcasting
- Configure Encryption using WEP or WPA
- Wired Equivalency Protocol (WEP) Uses pre-configured keys to encrypt and decrypt data. Every wireless device allowed to access the network must have the same WEP key entered.
- Wi-Fi Protected Access (WPA) Also uses encryption keys from 64 bits up to 256 bits. New keys are generated each time a connection is established with the AP; therefore, more secure.

#### **Integrated Router**

## **Configuring the Integrated Router**

- **Step 1** Access the router by cabling a computer to one of the router's LAN Ethernet ports.
- **Step 2** The connecting device will automatically obtain IP addressing information from Integrated Router.
- **Step 3** Change default username and password and the default Linksys IP address for security purposes.

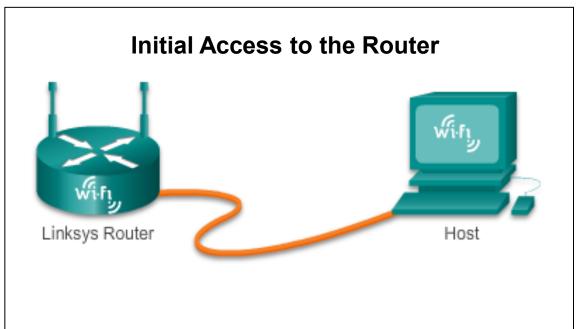

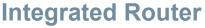

## **Enabling Wireless**

- **Step 1** Configure the wireless mode
- Step 2 Configure the SSID
- Step 3 Configure RF channel
- **Step 4** Configure any desired security encryption

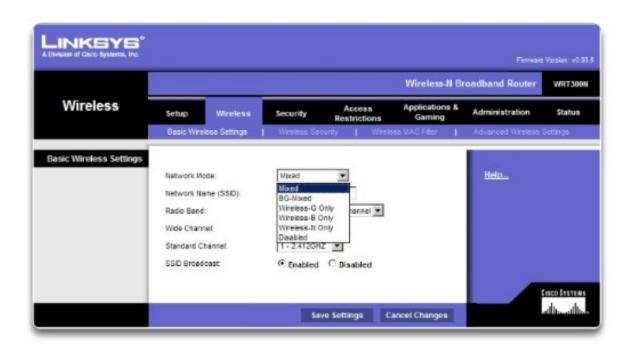

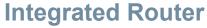

## Configure a Wireless Client

- The wireless client configuration settings must match that of the wireless router.
  - SSID
  - Security Settings
  - Channel
- Wireless client software can be integrated into the device operating system or stand alone, downloadable, wireless utility software.

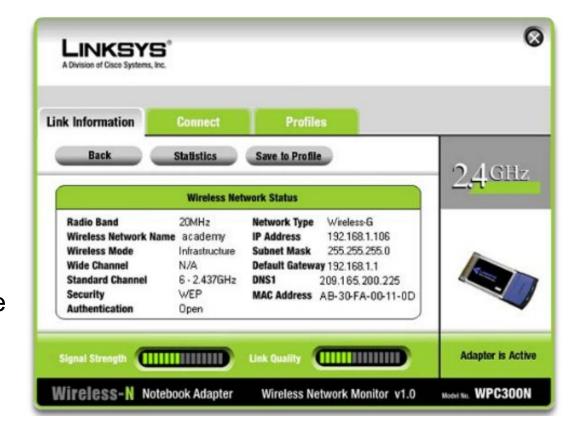

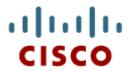

11.6 Summary

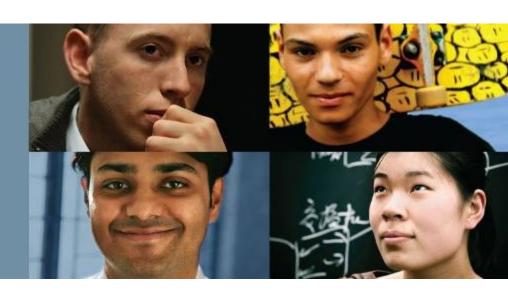

Cisco | Networking Academy® | Mind Wide Open™

## **Chapter 11: Summary**

#### In this chapter, you learned:

- Good network design incorporates reliability, scalability, and availability.
- Networks must be secured from viruses, Trojan horses, worms and network attacks.
- The importance of documenting Basic Network Performance.
- How to test network connectivity using ping and traceroute.
- How to use IOS commands to monitor and view information about the network and network devices.
- How to backup configuration files using TFTP or USB.
- Home networks and small business often use integrated routers, which provide the functions of a switch, router and wireless access point.

# Cisco | Networking Academy® | Mind Wide Open™